**Important!**

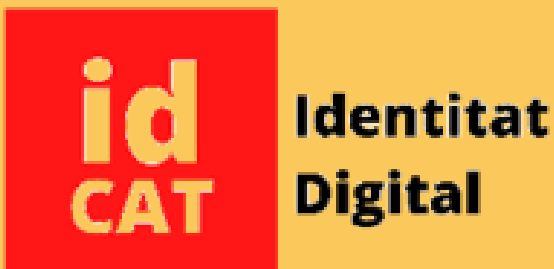

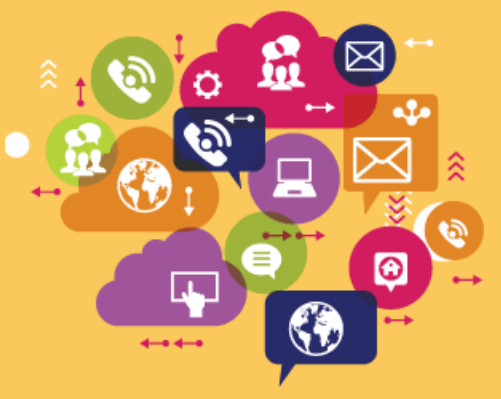

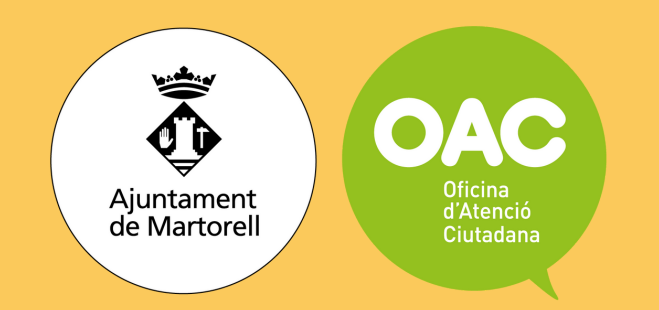

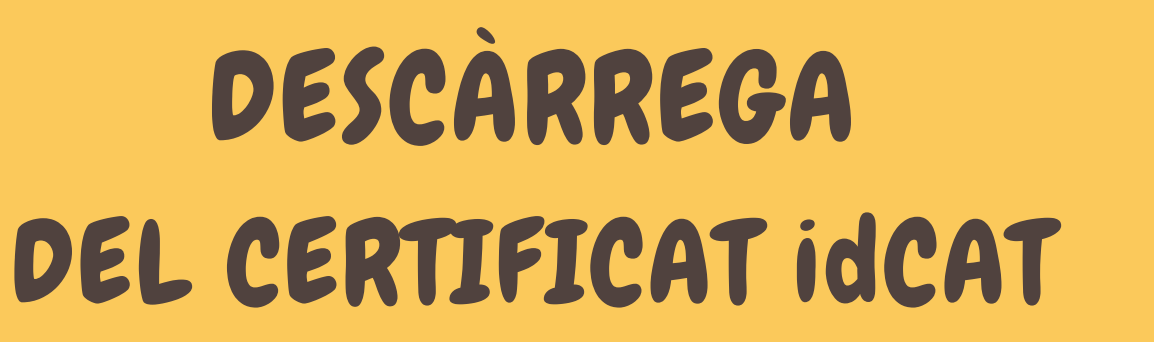

## **1.- Com obtenir el certificat?**

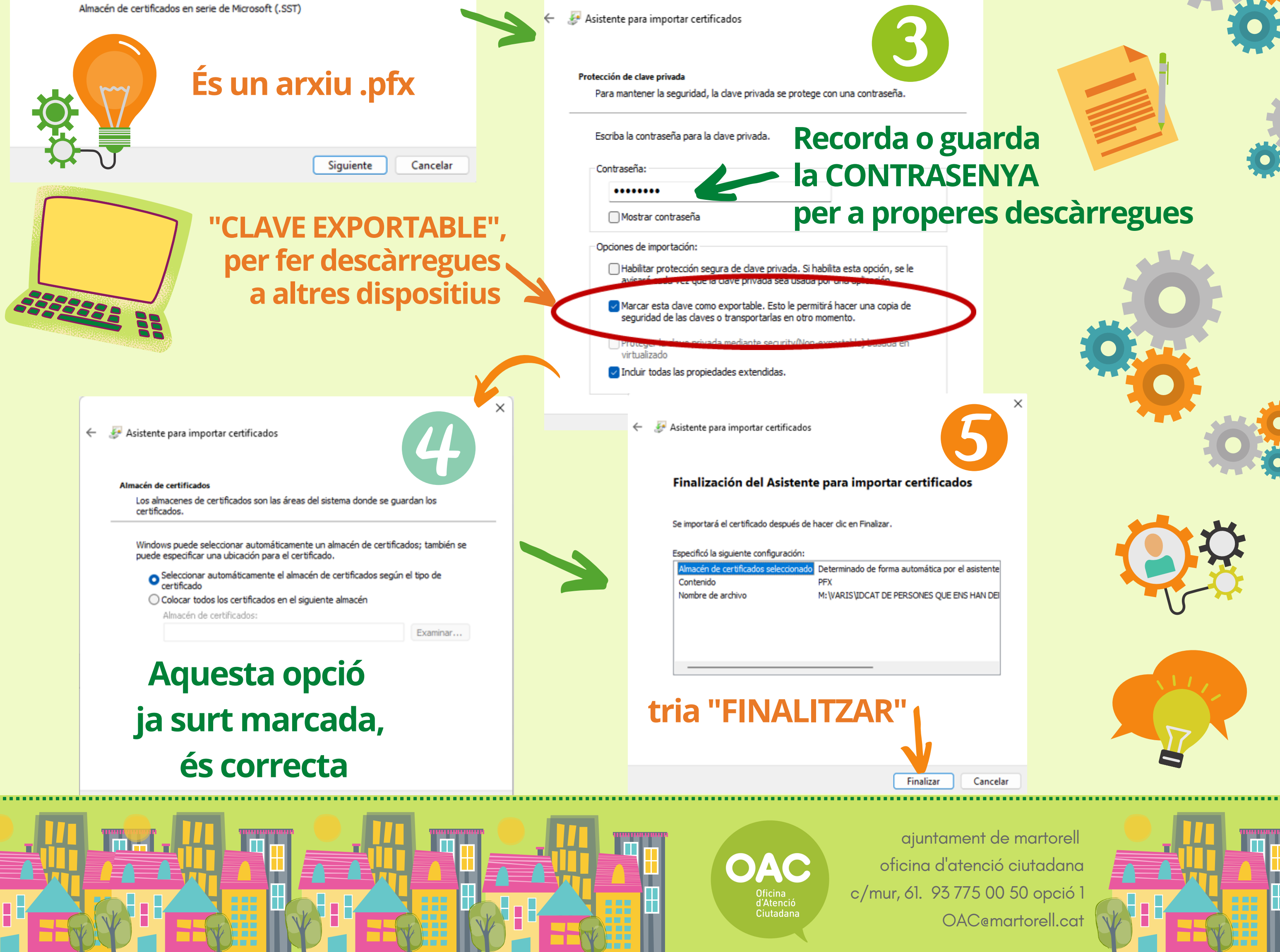

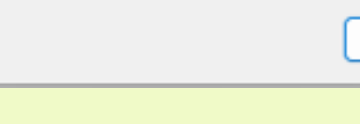

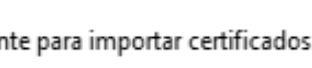

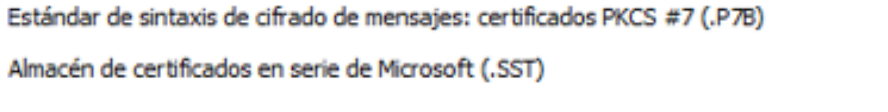

Examinar...

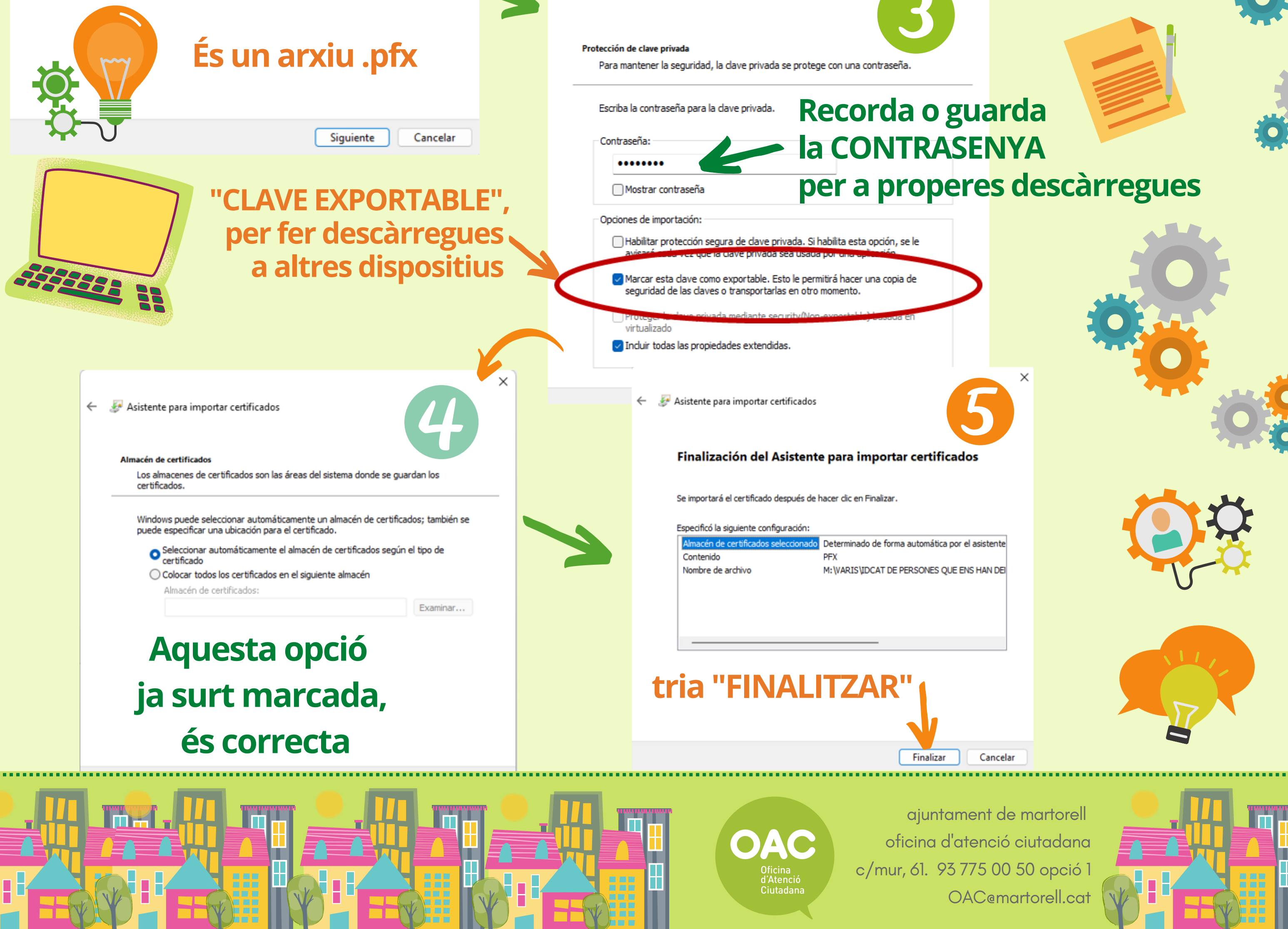

**Per obtenir el certificat, segueix les instruccions de la pàgina web: <https://www.idcat.cat/ca/descarrega>**

Asistente para importar certificados

Especifique el archivo que desea importar.

Archivo para importar

formatos:

Nombre de archivo:

 $\leftarrow$ 

**2.- Instal·la el certificat al teu ordinador**

Asistente para importar certificados

## Este es el Asistente para importar certificados

Este asistente lo ayuda a copiar certificados, listas de certificados de confianza y listas de revocación de certificados desde su disco a un almacén de certificados.

Un certificado, que lo emite una entidad de certificación, es una confirmación de su identidad y contiene información que se usa para proteger datos o para establecer conexiones de red seguras. Un almacén de certificados es el área del sistema donde se guardan los certificados.

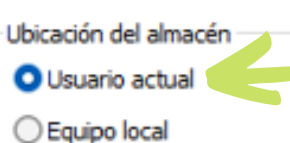

idcat\_ .pfx

Nota: se puede almacenar más de un certificado en un mismo archivo en los siguientes

Intercambio de información personal: PKCS #12 (.PFX,.P12)

**tria l'opció "USUARI ACTUAL"**

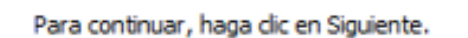

Siguiente Cancelar